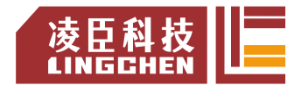

资料编码: 2308LC1800-2

# 苏州市凌臣计算机采集有限公司 **Suzhou Lingchen Acquisition Computer Co.,Ltd**

## !使用产品之前请仔细阅读产品说明书

# LC1800 系列 PLC 硬件功能说明书

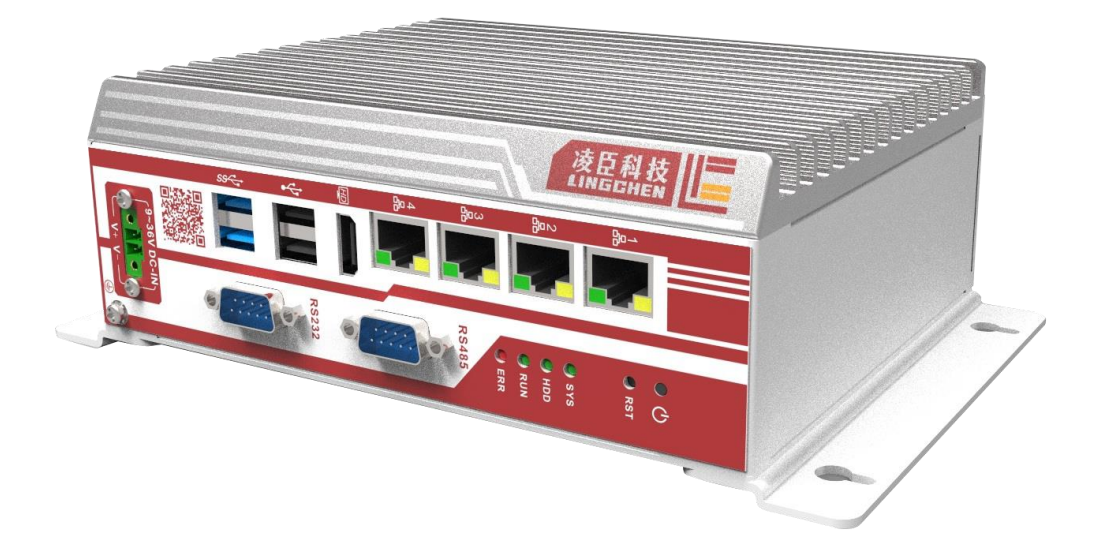

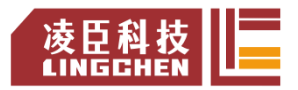

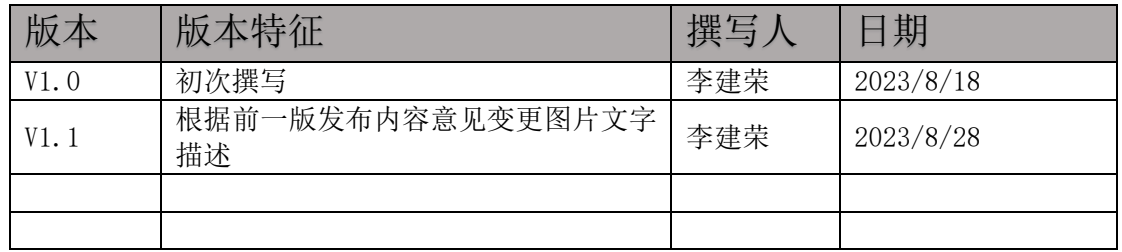

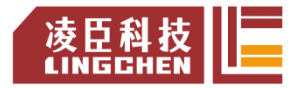

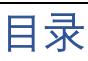

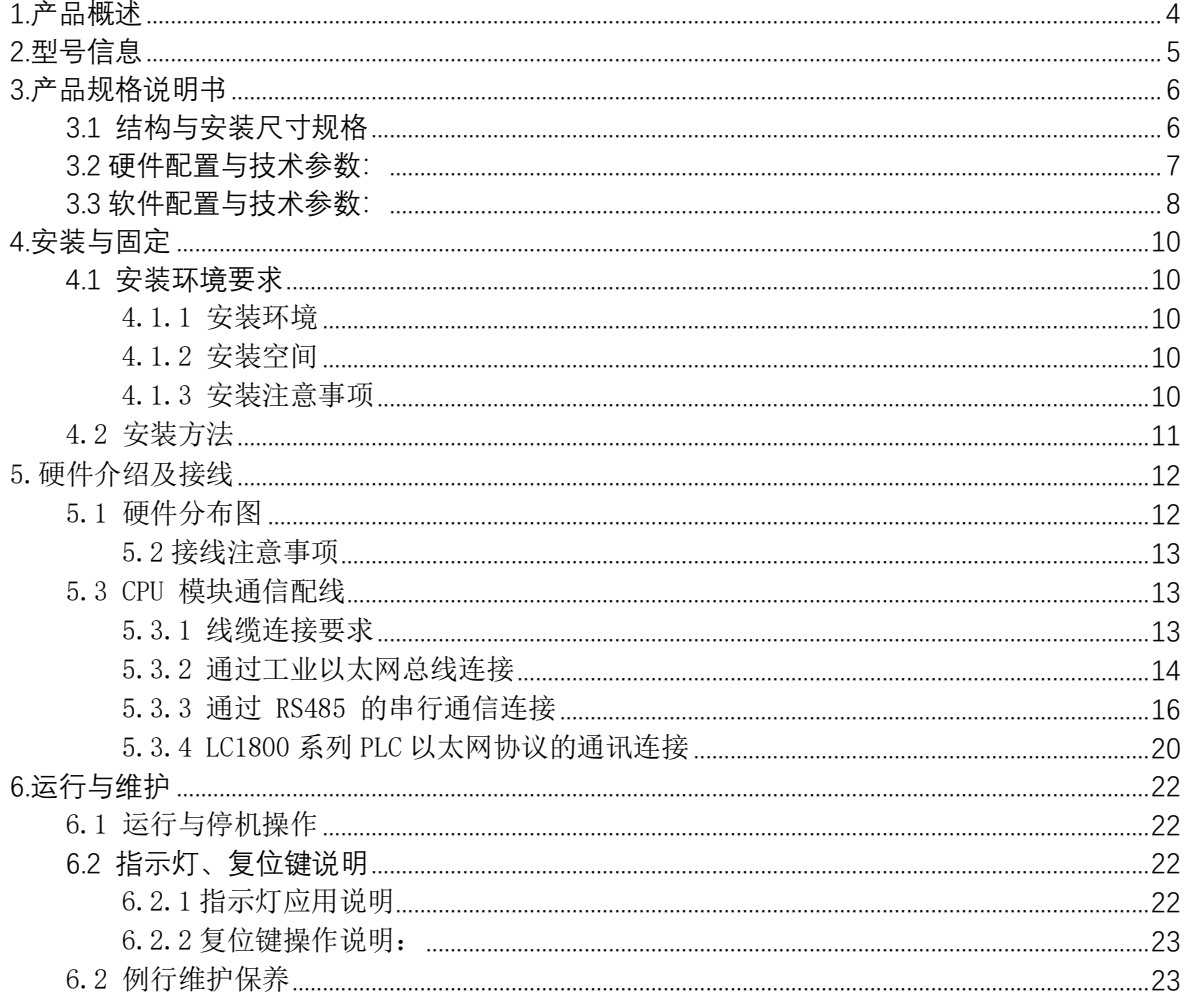

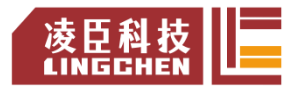

## **1.产品概述**

 这是一款面向通用应用场景,基于 CODESYS 标准平台开发的大型 PLC,本机资源丰 富,支持 IEC 标准及PLCopen 标准;支持多种通讯协议,支持以太网、串口、EIP、OPC UA 等标准功能。这款控制器主要应用于包装、新能源、物流、光伏等行业设备。

LC1800 是一款基于 Intel 凌动系列 10nm 处理平台 ElkhartLake 而设计,采用 J6412/J6413/x6425E 等处理器;支持 Win10、Unix 和 Linux 等操作系统。整机尺 寸为 190× 150×67.2 mm。基于PLCopen 组织的IEC61131-3 标准能支持LD/IL/ST/SFC/CFC/FBD 等6 种通 用编程语言, 通过 EtherCAT 总线实现运动控制功能;支持128轴运动控制,具有单轴加减速 控制功能、电子齿轮功能、电子凸轮功能。

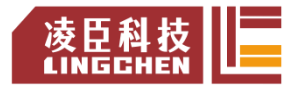

# **2.型号信息**

## LC1800 - CPU30- U0

 $(1)$  (2) (3)  $\overline{a}$ 

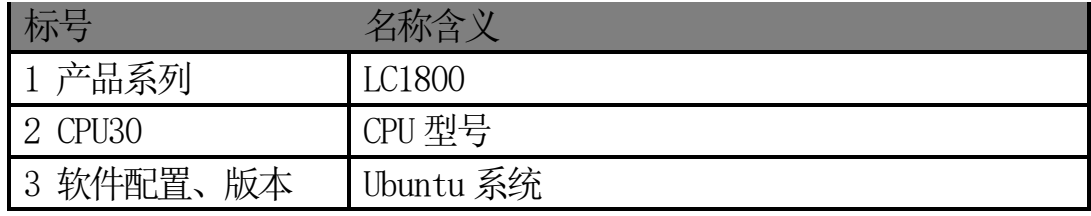

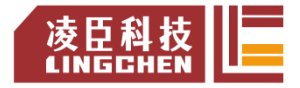

## <span id="page-5-0"></span>**3.产品规格说明书**

### <span id="page-5-1"></span>3.1 结构与安装尺寸规格

LC1800 采用散热性能优良的铝型材为主体设计、表面喷砂铁灰色 阳极氧化处理

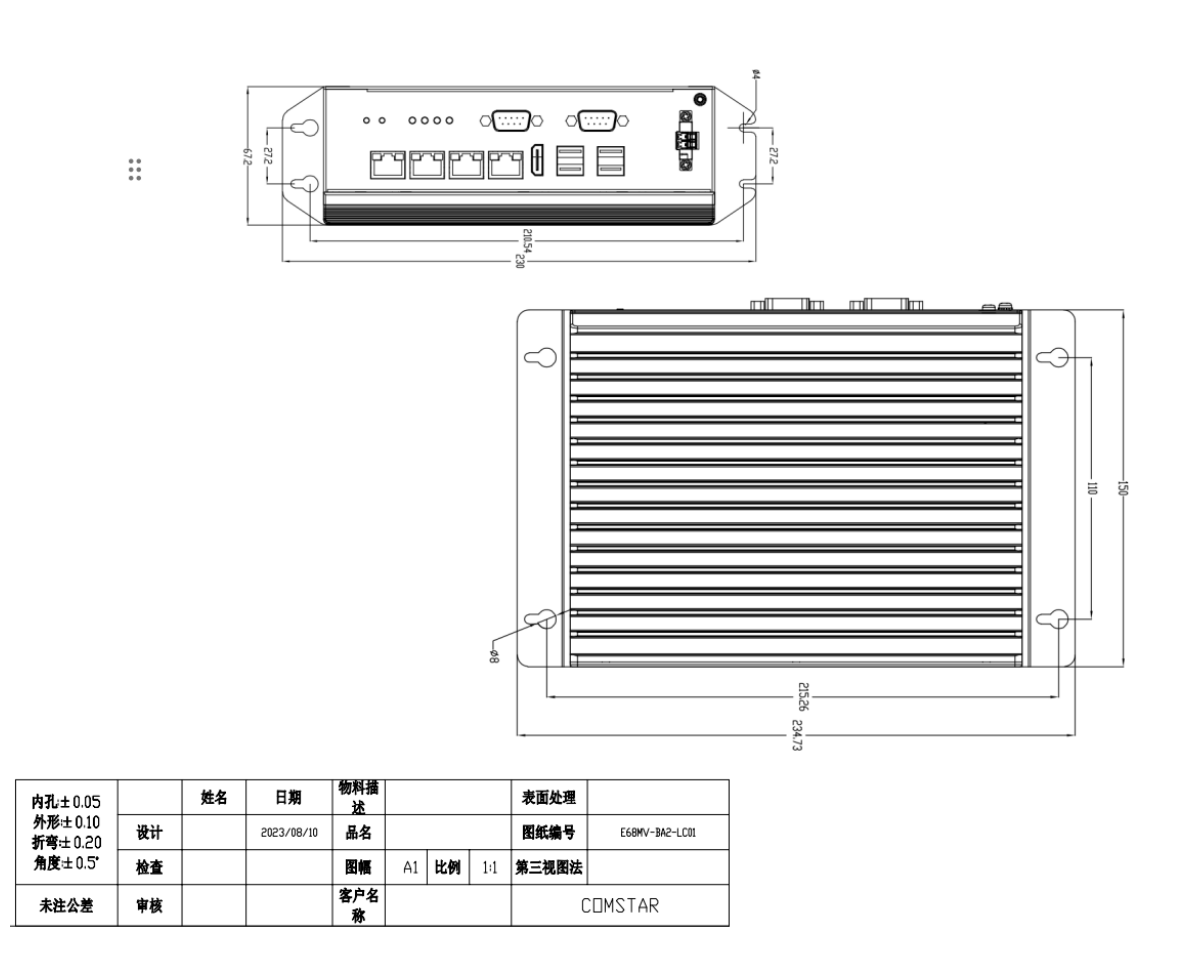

图 1 PLC 外观尺寸设计图(单位:mm)

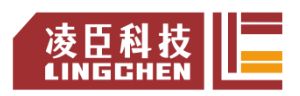

## <span id="page-6-0"></span>3.2 硬件配置与技术参数:

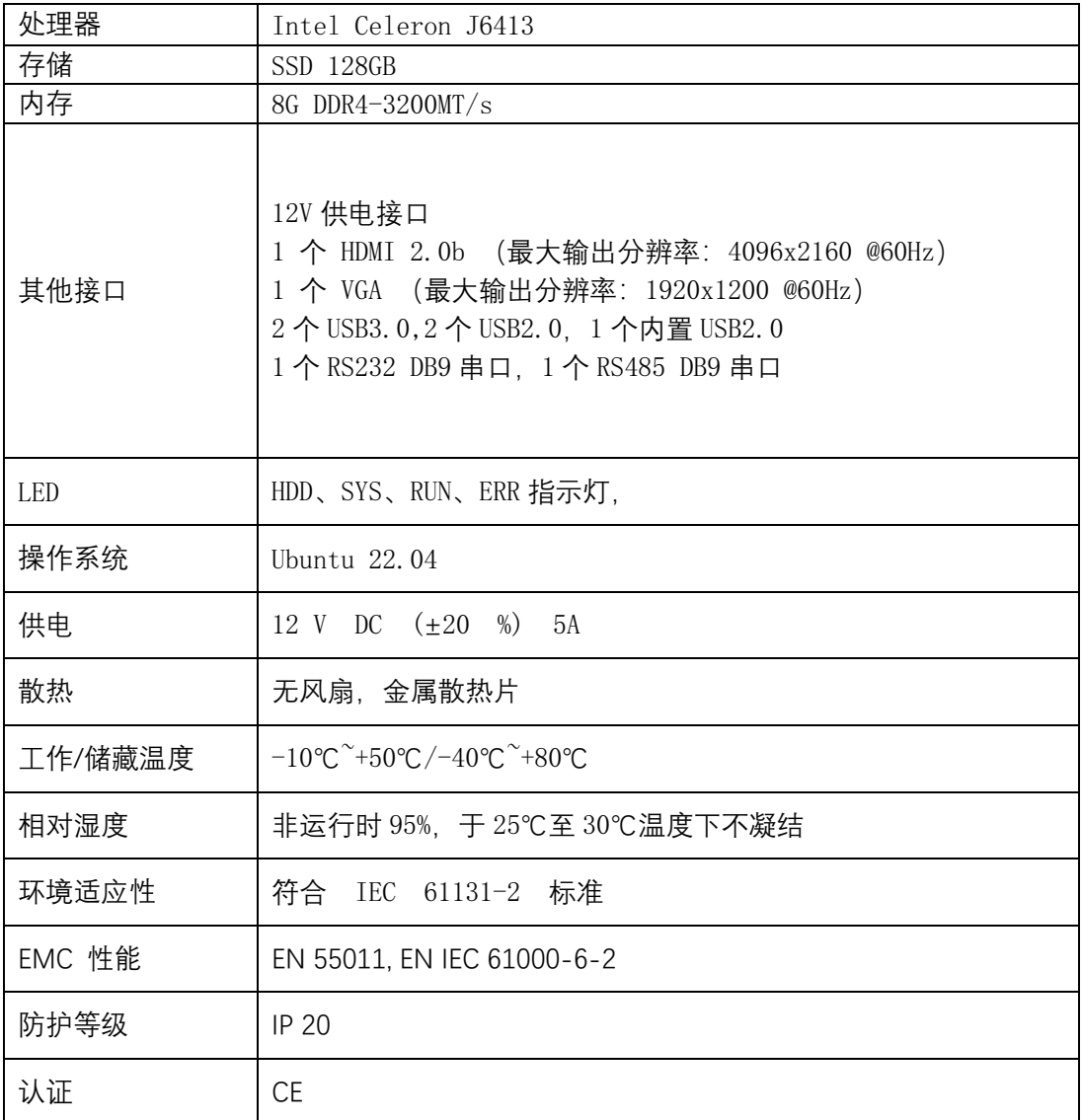

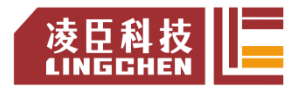

## <span id="page-7-0"></span>3.3 软件配置与技术参数:

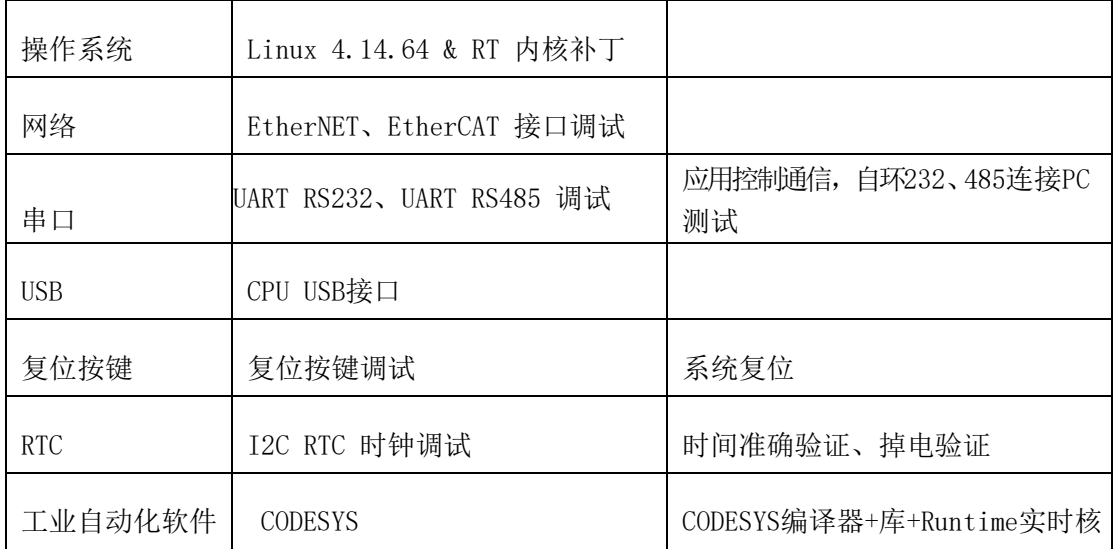

### 3.4 产品外观及结构设计说明:

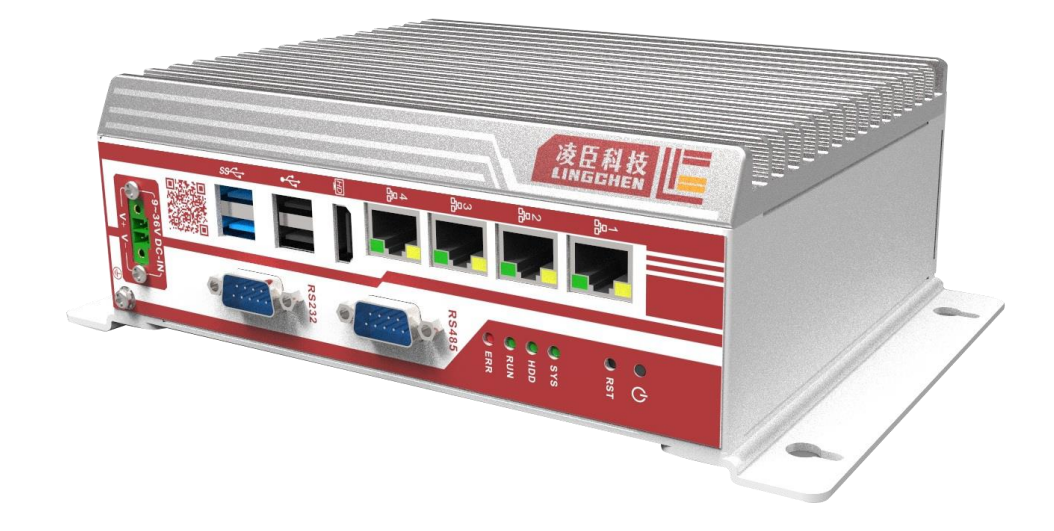

图 3-1 产品实物图展示 1:

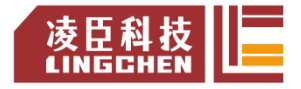

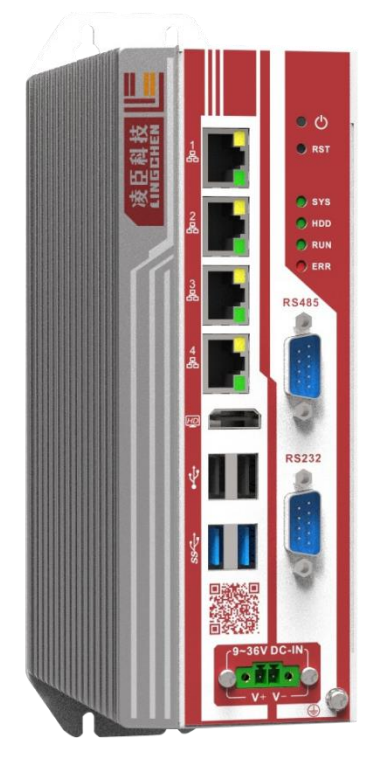

图 3-2:产品实物图展示 2

LC1800 散热部分采用散热性能优良的铝型材为主体设计,并做表面喷砂铁灰色 阳极氧化处理; 壳体采用厚度 T=1mm 的钣金材料打造, 表面处以白色烤漆。

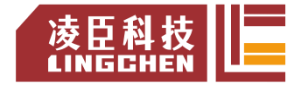

## <span id="page-9-0"></span>**4.安装与固定**

### <span id="page-9-1"></span>4.1 安装环境要求

#### <span id="page-9-2"></span>4.1.1 安装环境

将可编程控制器安装到配电盘上时,应在充分考虑了操作性、维护性、耐环境 性的基础上进行安装。请勿将模块 安装到下述场所。 ■ 环境温度超出了 -10℃~ 50℃的范围的场所; ■ 环境湿度超出了 5% ~ 95%RH 的范围的场所; ■ 温度变化剧烈,会产生结露的场所; ■ 有腐蚀性气体、可燃性气体的场所; ■ 灰尘、铁粉等导电性的粉末、油雾、盐分、有机溶剂较多的场所; ■ 阳光直接照射的场所; ■ 发生强电场、强磁场的场所: ■ 会使机体产生直接振动及遭受传导冲击的场所。

#### <span id="page-9-3"></span>4.1.2 安装空间

为了利于通风以及模块更换容易,模块上下部分与建筑物及部件之间应留出如相 应的空间距离。

#### <span id="page-9-4"></span>4.1.3 安装注意事项

安装模块时的注意事项:

- 安装前,请确保产品处于断电状态;
- 不要让模块的外壳、端子排、连接器掉落或受到冲击,避免损坏模块;
- 请勿拆解模块,否则可能损坏机器;
- 请勿用过大力矩紧固机器, 避免损坏端子。
- 安装调试后,请将模块上侧的防尘标签撕除, 使散热孔通畅, 保证模块高 温工作可靠性。

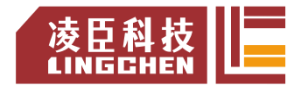

### <span id="page-10-0"></span>4.2 安装方法

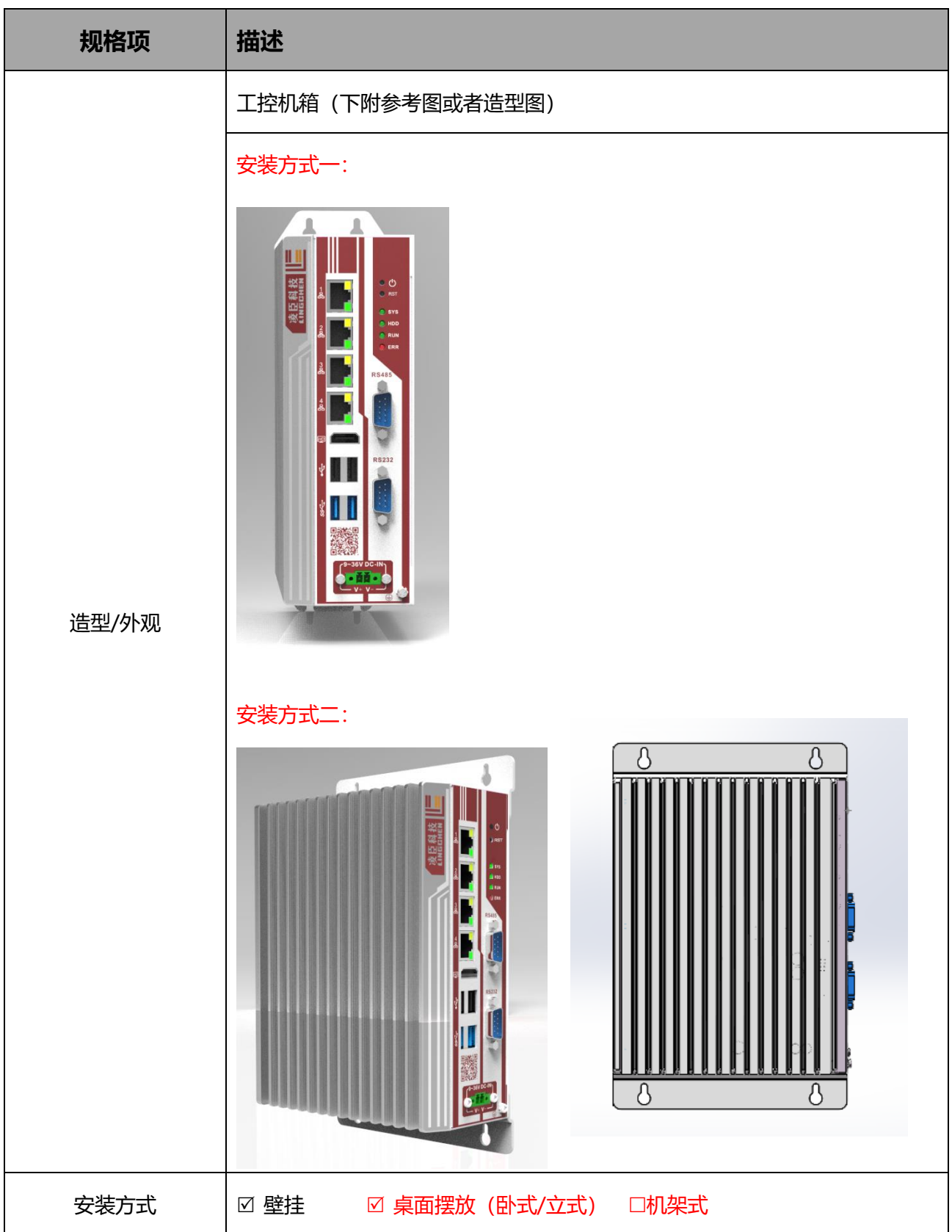

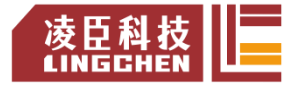

### <span id="page-11-0"></span>5.硬件介绍及接线

### <span id="page-11-1"></span>5.1 硬件分布图

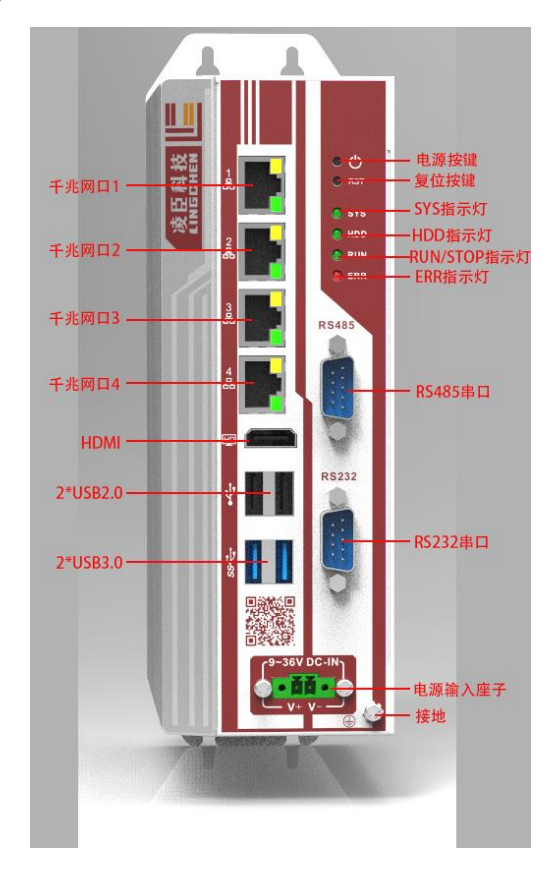

图 5-1 硬件分布图

### **5.1.1 电源模块端子定义**

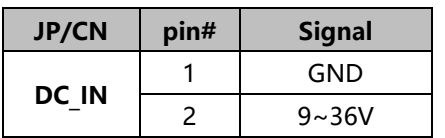

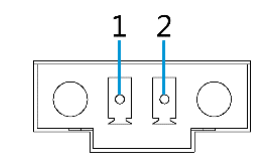

图 5-2 电源模块接线端子定义

注:1.电源接通后,HDD 指示灯闪烁表明电源处于工作状态,如不亮,请考 虑电源输入异常及模块故障可能。

2.电源 12 V DC (±20 %) 5A

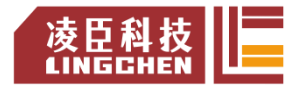

#### <span id="page-12-0"></span>5.2 接线注意事项

- 1) 扩展电缆布线时,避免与动力线(高电压,大电流)等传输强干扰信号的电 缆捆在一起,应该分开走线并且避免平行走线;
- 2) 选用推荐线缆及转接板连接,扩展线缆建议选用屏蔽线缆提高抗干扰能力;
- 3) 敷设扩展电缆时,应确保电缆的最小弯曲半径为 76mm 以上。弯曲半径 76mm 的情况下,有可能由于性能变差、断线等导致误动作。

### <span id="page-12-1"></span>5.3 CPU 模块通信配线

LC1800 PLC 被定义为网络通讯主机,网络协议栈支持以下几种总线协议:

- ➢ CODESYS EtherCAT Master
- ➢ CODESYS Modbus TCP Master
- ➢ CODESYS Modbus TCP Slave
- ➢ CODESYS Modbus Serial Master
- ➢ CODESYS EtherNet/IP Scanner
- ➢ CODESYS EtherNet/IP Adapter
- <span id="page-12-2"></span>➢ CODESYS OPC CODESYS OPC UA Server

#### 5.3.1 线缆连接要求

1) 以太网线要求:

请使用超 5 类屏蔽双绞线,带铁壳注塑线。

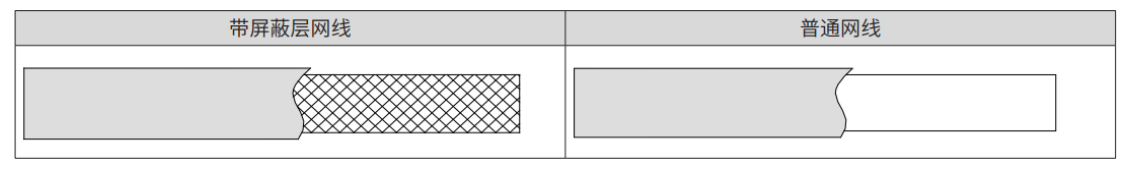

图 5-3 以太网线缆要求

2) 通信线缆固定要求

为避免通信线缆受到其他张力影响,确保通信的稳定性,在进行 EtherCAT 通信 前,请将线缆靠近设备一侧进行固定,如下图示意:

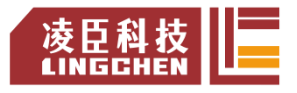

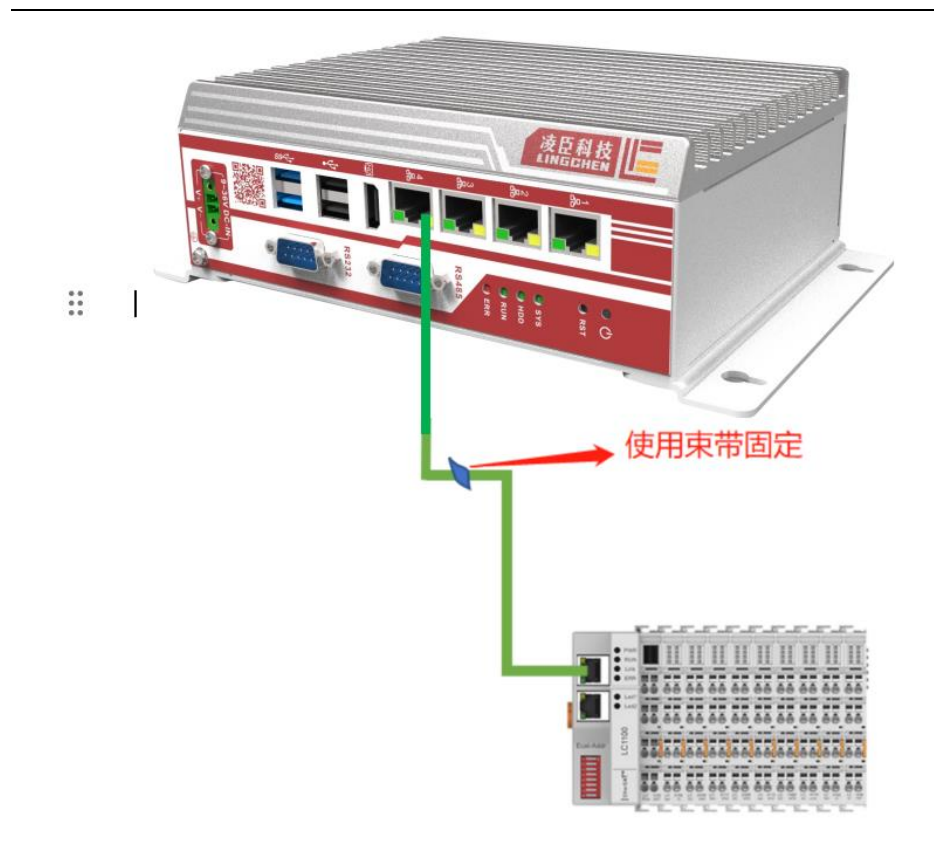

图 5-4 通信线缆安装固

#### <span id="page-13-0"></span>5.3.2 通过工业以太网总线连接

#### 1 通信端口介绍

如下图所示,LC1800 PLC 上有四个千兆网口,每个网口有不同网段

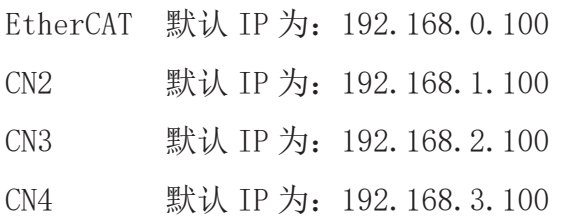

CPU 主模块上的 CN1 为 EtherCAT 方式连接下一级扩展模块和伺服的输入端 口,ECT 通信耦合模块上的 IN 为连接本级模块的输入端口,OUT 为连接下一级 模块的输出端口。

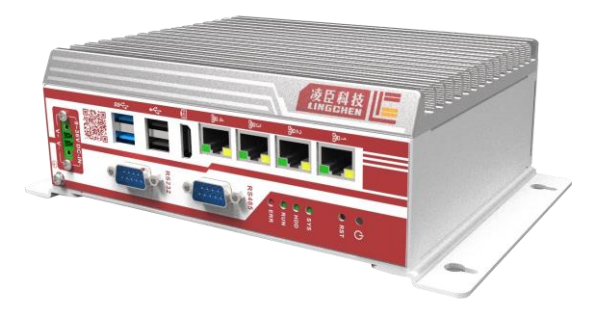

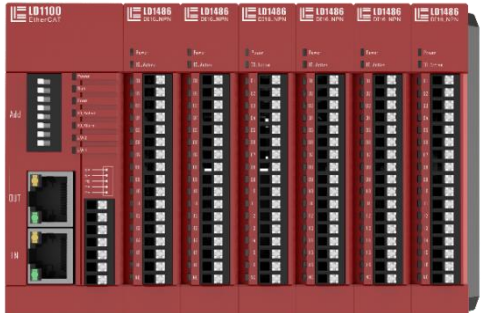

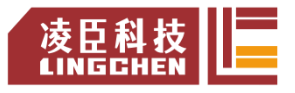

#### 图 5-5 PLC 上的 EtherCAT 接口/耦合模块上的 IN/OUT 接口

具体达到的性能指标如下表所示:

| 项目            | 规格描述                      |
|---------------|---------------------------|
| 通信协议          | EtherCAT 协议               |
| 支持服务          | $CoE$ (PDO, SDO)          |
| 128 轴凸轮最小同步周期 | 2000us                    |
| 同步方式          | 伺服采用 DC- 分布式时钟, IO 采用输入输出 |
|               | 同步                        |
| 物理层           | 100BASE-TX                |
| 波特率           | 100 Mbit/s $(100Base-TX)$ |
| 双工方式          | 全双工                       |
| 拓扑结构          | 环形拓扑结构                    |
| 传输媒介          | 网线                        |
| 传输距离          | 两节点间小于 100M               |
| 从站数           | 65535                     |
| EtherCAT 帧长度  | 44 字节 ~1498 字节            |
| 过程数据          | 单个以太网帧最大 1486 字节          |
| 两个从站的同步抖动     | $\langle$ 1us             |

#### 2 配线

■ 网络线缆制作

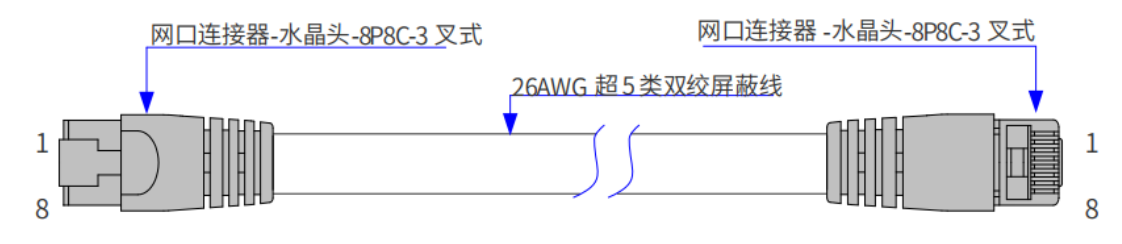

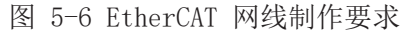

#### ■ 信号引线分配:

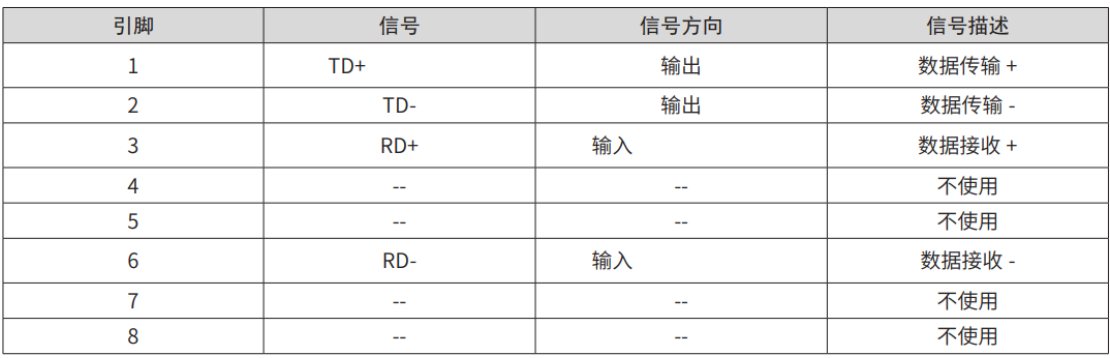

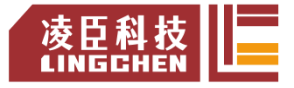

#### ■ 长度要求:

FastEthernet 技术证实, 在使用 EtherCAT 总线时, 设备之间电缆的长度不能 超过 100 米,超过该长度会使信号衰减,影响正常通讯。

■ 技术要求:

100% 导通测试 , 无短路、断路、错位和接触不良现象。

电缆长度在允许的公差范围内。

EtherCAT 总线采用带屏蔽层线缆进行网络数据传输,具体规格如下表所示:

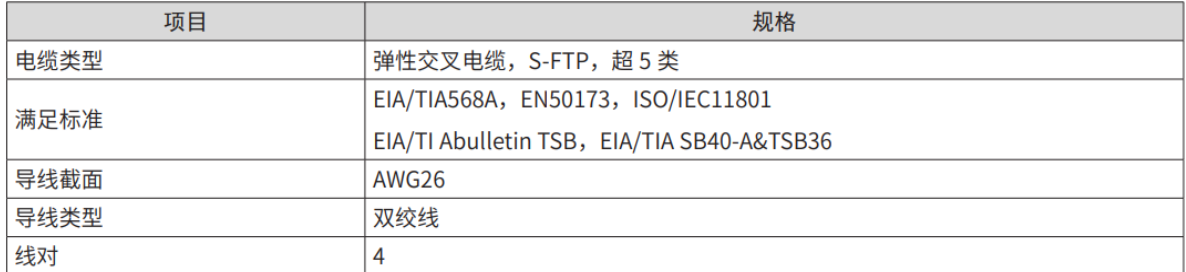

#### <span id="page-15-0"></span>5.3.3 通过 RS485 的串行通信连接

LC1800 系列 PLC 仅支持 Modbus Master 协议主站测试,

#### 1. RS485 总线连接拓扑

RS485 总线连接拓扑结构如下图所示, RS485 总线推荐使用带屏蔽双绞线连接, 485+、485- 采用双绞线连接;只在总线两端分别连接 120Ω 终端匹配电阻防止 信号反射; 所有节点 485 信号的参考地连接在一起;最多连接 128 个节点, 每 个节点支线的距离要小于 3M。

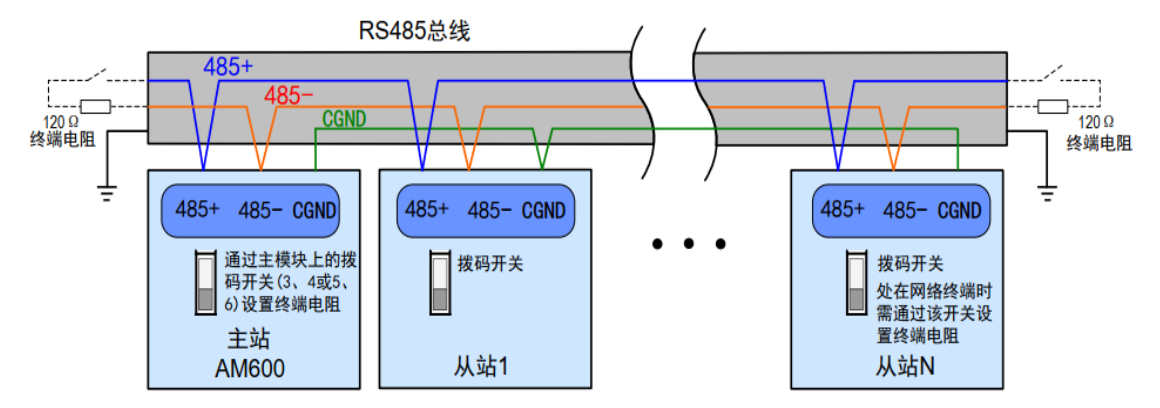

图 5-7 485 通信连接示意图

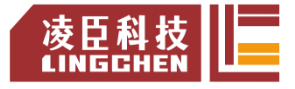

#### ■ 多节点连接方式

当节点数较多时,485 总线一定要是菊花链连接方式。如果需要分支线连接, 总线到节点间的分支长度越短越好,建议不超过 3m。坚决杜绝星型连接。常见 总线结构示意图如下:

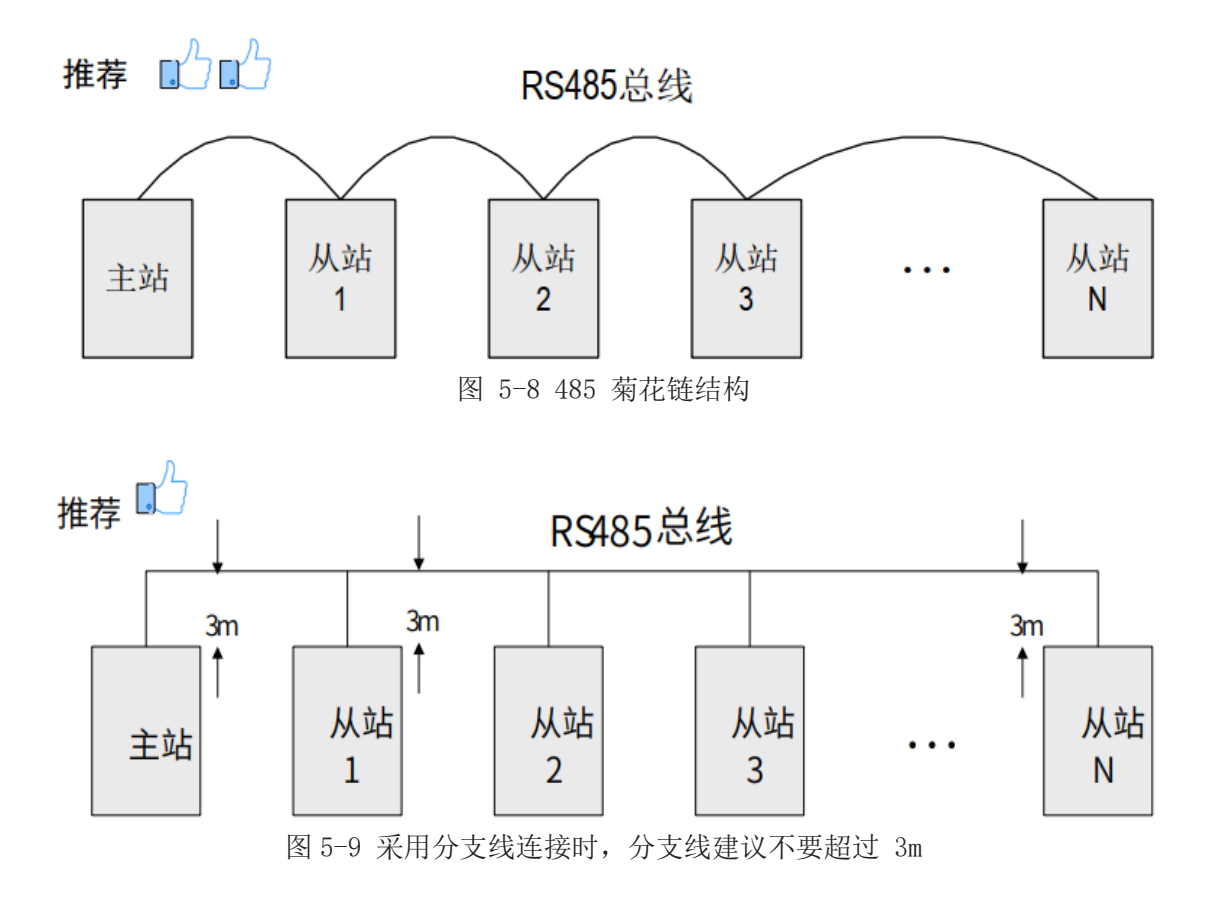

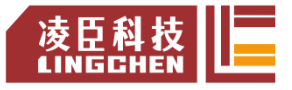

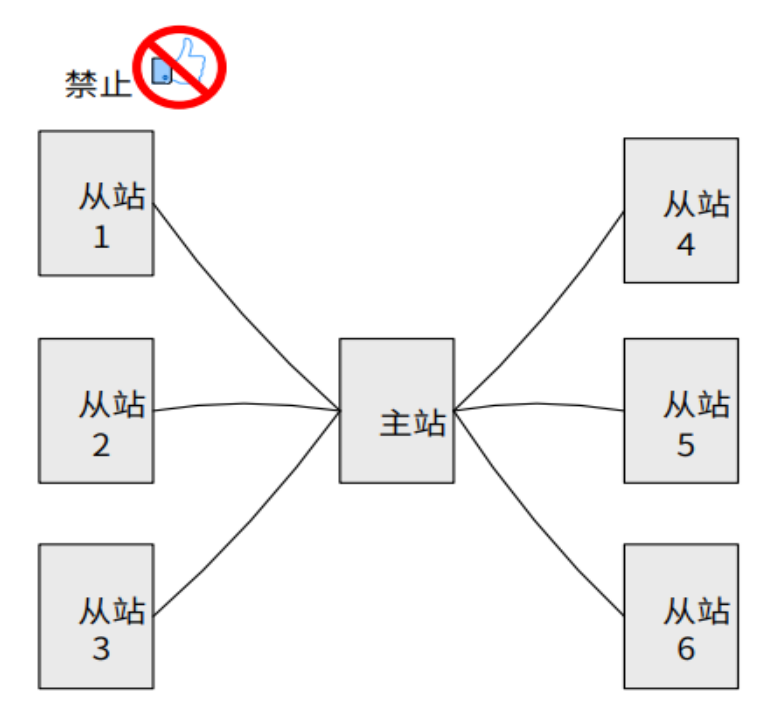

图 5-10 错误的星形接线方式

■ 端子接线方式

① 对端口有 CGND 接线点的节点

请检查现场 485 总线是否包含与 485+、485-、CGND 三个端子相连接的三根 线缆,确保接线端子没有接反或者接错。如果使用的是屏蔽线缆,尤其需注意, 屏蔽层也必须接 CGND 端子,在任何节点或者中途位置,除了接节点的 CGND, 屏蔽层都禁止接其它任何地方(包括现场机壳,设备接地端子等都不能接)。 由于线缆的衰减作用,建议对连接长度大于 3m 的线缆都使用 AGW26 或者更 粗的线缆,任何时候都建议 485+和 485- 连接线缆使用双绞线缆。

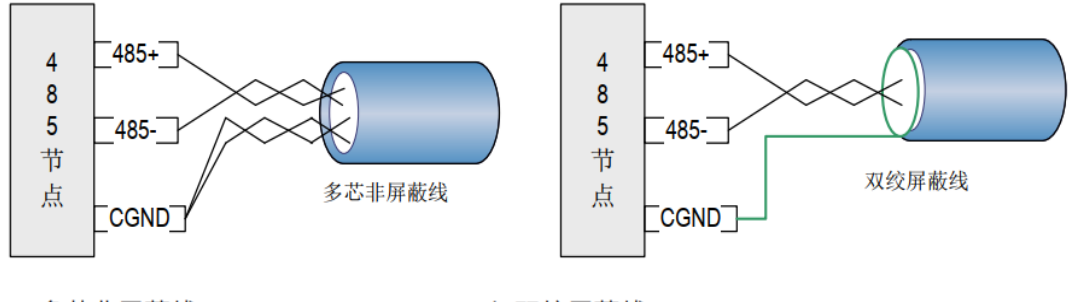

a多芯非屏蔽线

b 双绞屏蔽线

图 5-11 端子接线示意图

➢ 推荐接线线缆 1:带双绞线缆的多芯线缆,取其中一对双绞线作为 485+

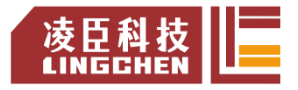

和 485- 的连接线, 其它多余线缆拧在一起作为 CGND 的连接线。

- ➢ 推荐接线线缆 2:带屏蔽层的双绞线缆,双绞线作为 485+ 和 485- 的 连接线,屏蔽层作为 CGND 的连接线。对于采用屏蔽线作为连接线缆的 场合,尤其需注意,屏蔽层只能接 CGND,不能接现场大地。
- ② 对于某些没有 CGND 接线点的节点 对于某些没有 CGND 接线点的节点,不能简单的将 CGND 或者屏蔽层直接
	- 接到节点的 PE 上,需按如下方法进行处理

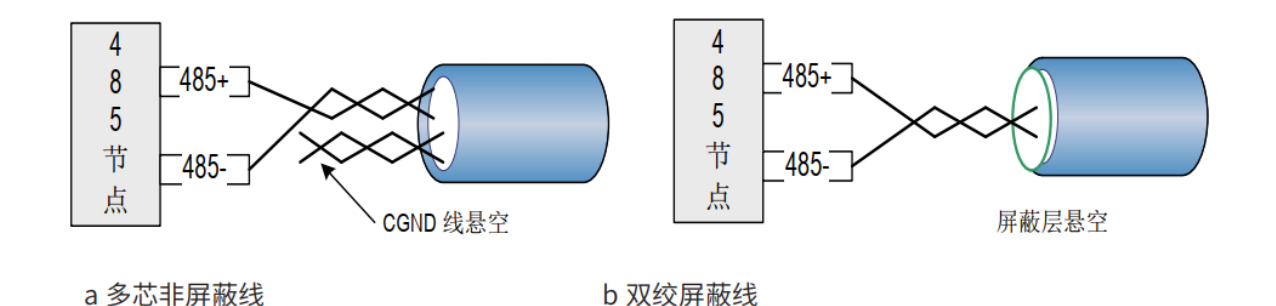

图 5-12 端子接线示意图

- ➢ 处理方法一:在这个节点其它端口寻找是否有与 485 电路共用的参考地, 如果有,总线的 CGND 线缆(屏蔽层)直接接到这个 Pin 脚即可;
- ➢ 处理方法二:在节点单板上找到 485 电路的参考地,引线出来接 CGND 或 者屏蔽层;
- ➢ 处理方法三:如果实在找不到 485 电路的参考地,如上图 CGND 线缆或者 屏蔽层悬空, 同时使用额外的接地线将这个节点和其它节点的 PE 连起 来。

#### 2.传输距离与节点数

公司标准 485 电路在不同速率下支持的最大节点数和传输距离

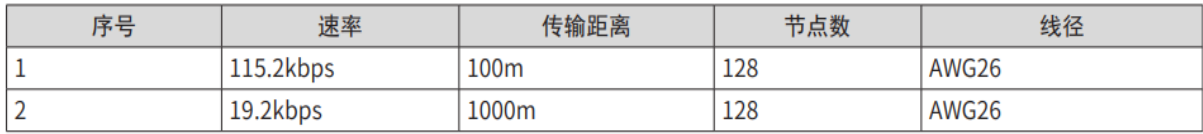

#### 3.LC1800 PLC 串口引脚定义介绍

LC1800 端口如下图中所示,支持 1 路 RS232 (COM1)接口,1 路

RS485(COM2)接口,分配定义:

| <b>JP/CN</b> | pin# | <b>Signal</b> | pin# | <b>Signal</b> |
|--------------|------|---------------|------|---------------|
| COM1         |      | <b>DCD</b>    | o    | <b>DSR</b>    |
|              |      |               |      |               |
|              |      |               |      | 19            |

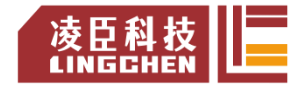

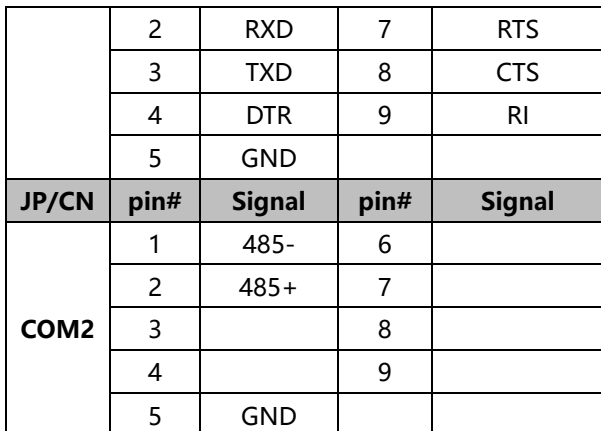

#### <span id="page-19-0"></span>5.3.4 LC1800 系列 PLC 以太网协议的通讯连接

#### ■ ModbusTCP 协议通讯

LC1800 系列 PLC 支持 1 路 Modbus TCP 通信,可以同时做 Modbus TCP 主站 和从站,做主站时,最多支持 63 个从站。

注:LC1800的ModbusTCP通讯协议栈详细测试,请看测试报告

LC1800(主)汇川AC802(从) Modbus TCP测试

LC1800(从)汇川AC802(主) Modbus TCP测试

#### ■ LC1800 系列 PLC 的 OPCUA Server 协议通讯

可以通过符号标签变量导入方式,将变量符号表导入到 HMI 和组态软件中。

#### 注:定义的变量必须在 程序中使用,才能被 **HMI** 访问。

注:**OPCUA**具体与HMI符号变量通讯应用请查阅测试报告

■ EtherNetIP 协议

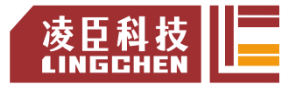

EtherNet/IP 通讯协议是适合工业环境应用的协议体系(IP 是"Industrial Protocol"的简称), 基于传统的以太网协议和标准的 TCP/IP 协议, 可以实 现工业设备之间应用信息的高效交换。

发起设备 (扫描器)

目标设备 (适配器)

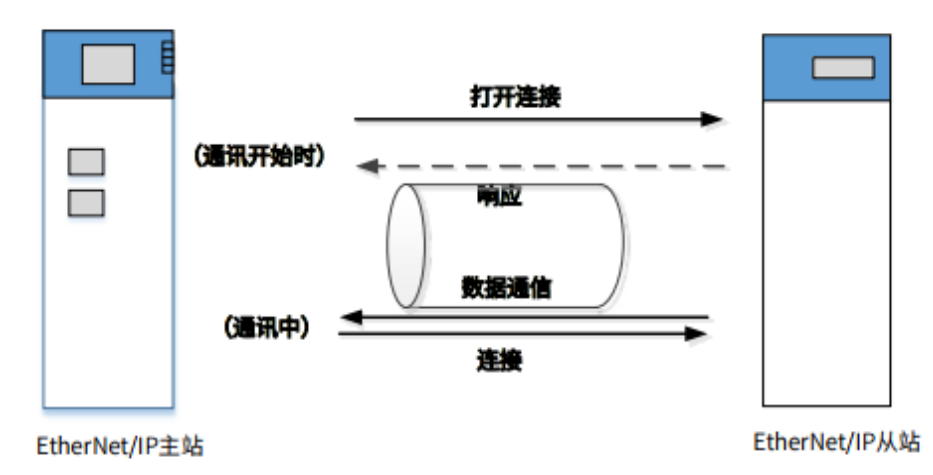

打开连接的一端称为发起设备,也叫扫描器(Scanner),为通常意义的 EtherNet/IP 主站。被打开的一端称为目标设备, 也叫适配器(Adapter), 也 就是通常意义上的 EtherNet/IP 从站。

LC1800 系列 PLC 支持 EtherNetIP SCanner/EtherNetIP Adapter 功能, 其 通讯规格如下:

- 1) AM400/AM600 系列 PLC 支持一路 EtherNet/IP 主站或从站功能。
- 2) AC800 系列 PLC 支持一路 EtherNet/IP 主站功能。
- 3) 最小循环通讯周期(RPI)为 5ms。

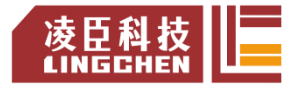

- 4) 单个通信连接最大支持 500 个字节数据读写。
- 5) 支持最多从站连接个数为 64 个

#### 注:

1. 在同时有 EtherCAT 和 EtherNet/IP 网络的组网工程中, 由于默认

EtherCAT 优先级为最高 , 故会降低 EtherNet/IP 网络的通讯实时性。

<span id="page-21-0"></span>2.EtherNetIP 做 Scaner 和 Adapter 的相关详细测试见测试报告。

## **6.运行与维护**

#### <span id="page-21-1"></span>6.1 运行与停机操作

在程序写入 CPU 模块后,请按以下步骤执行开关机操作。

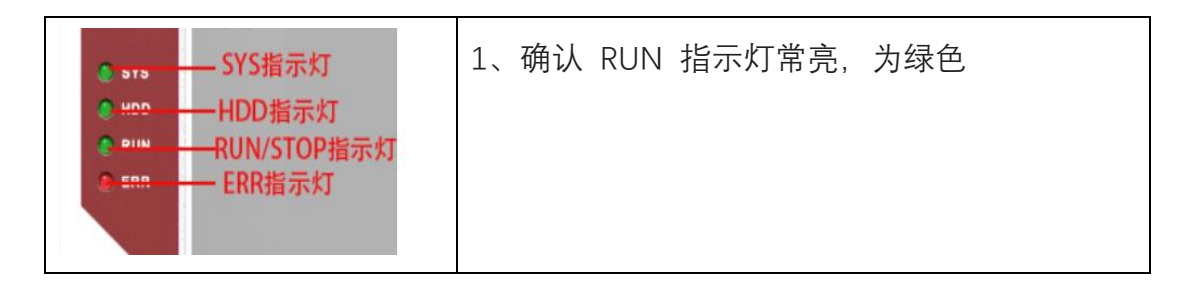

### <span id="page-21-2"></span>6.2 指示灯、复位键说明

#### <span id="page-21-3"></span>6.2.1 指示灯应用说明

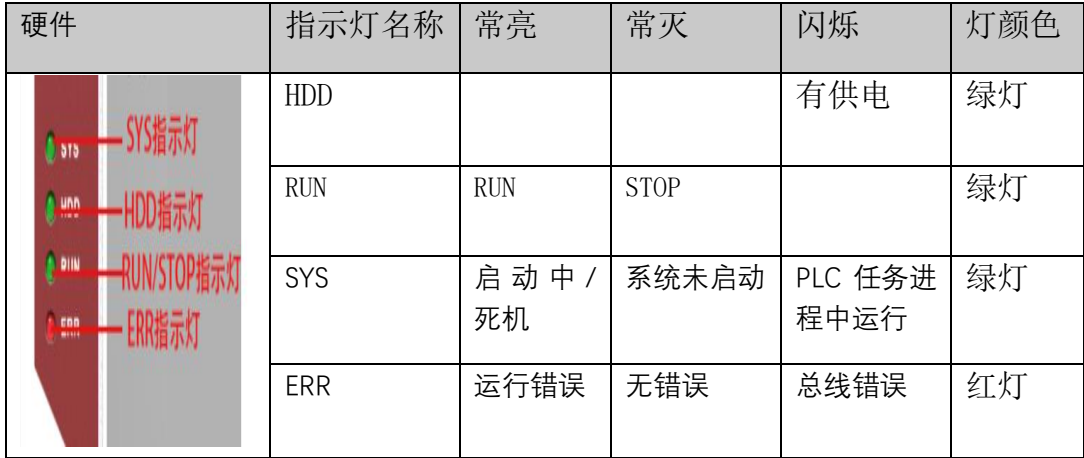

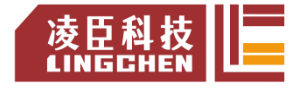

#### <span id="page-22-0"></span>6.2.2 复位键操作说明:

按复位按钮 2-6s,恢复出厂 IP, 按复位按钮 6s 以上,删除设备程序及用户管理。 EtherCAT 默认 IP 为: 192.168.0.100 CN2 默认 IP 为: 192.168.1.100 CN3 默认 IP 为: 192.168.2.100 CN4 默认 IP 为: 192.168.3.100

查询当前控制器 IP 设置, 在设备 PLC 指令输入 GetIp eth0, GetIp eth1, GetIp eth2

GetIp eth3 就可以看到复位后的三个网口的 IP 是否是默认 IP

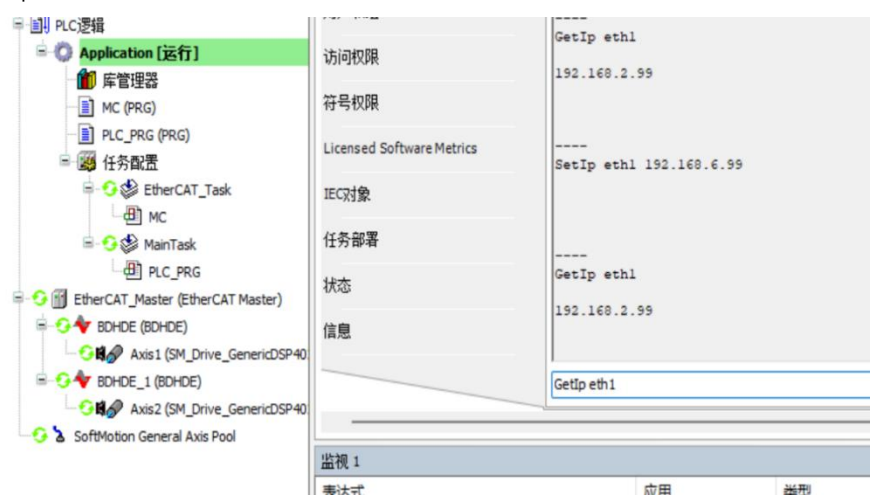

#### <span id="page-22-1"></span>6.2 例行维护保养

#### 6.2.1 日常点检项目

■ 安装状态及连接状态

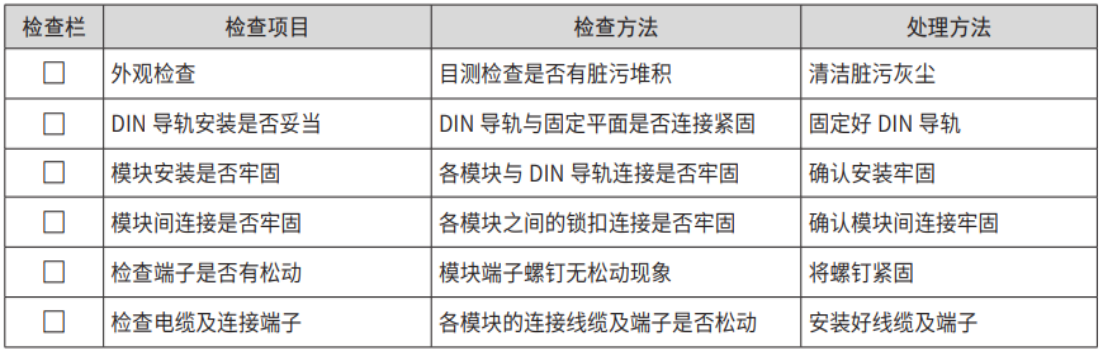

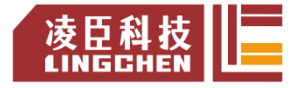

■ 状态指示灯:点检时注意观察指示灯状态

#### 6.2.2 定期点检

以下对 6 个月至 1 年中进行 1、 2 次左右点检的项目有关内容进行说明: 此外,进行了设备的搬迁及改造、配线的更改等情况下也应进行点检。

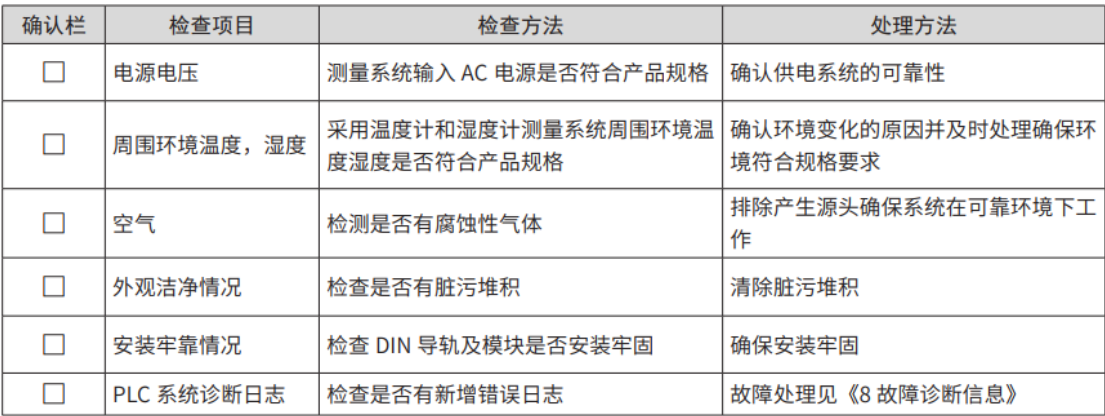